# **気付かせ機能の設定方法**

BizMagic の[検索条件リスト]機能を利用することにより、各種アラートを送信することができます。 顧客、顧客担当者、案件、導入物件など様々な機能で利用できます。

## **設定方法**

**例:「1 ヶ月以上接点の無い顧客」を自動通知する**

- 1. 左メニュー[顧客]をクリックします。
- 2. [顧客-検索]画面の検索条件に[未訪問期間]と[未訪問社員]を追加します。

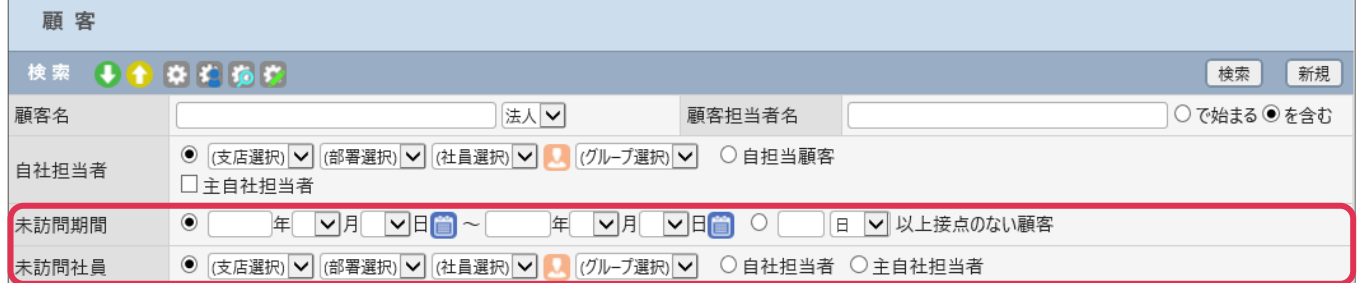

3. 検索条件を設定して [検索] をクリックします。

#### **[検索条件]未訪問期間:1 ヶ月以上接点のない顧客、未訪問社員:主自社担当者**

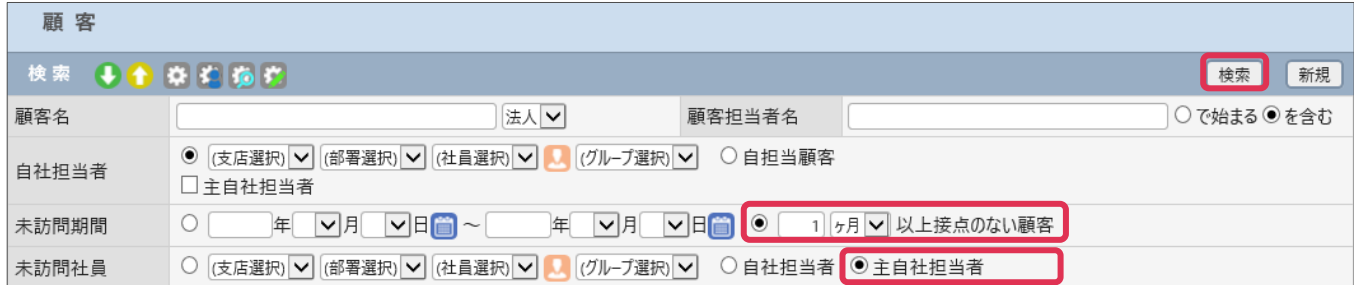

4. 設定した検索条件を登録します。 ジョをクリックします。

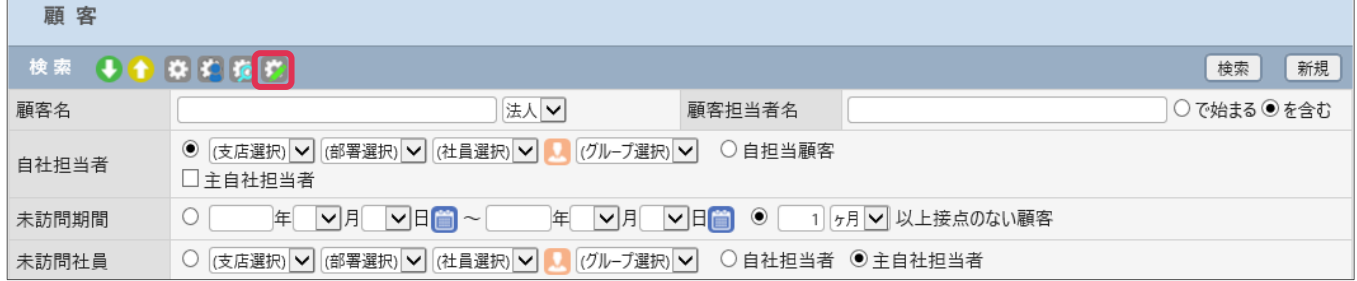

5. [検索条件リスト登録]画面が表示されます。 必要項目を入力、設定して[登録]をクリックします。

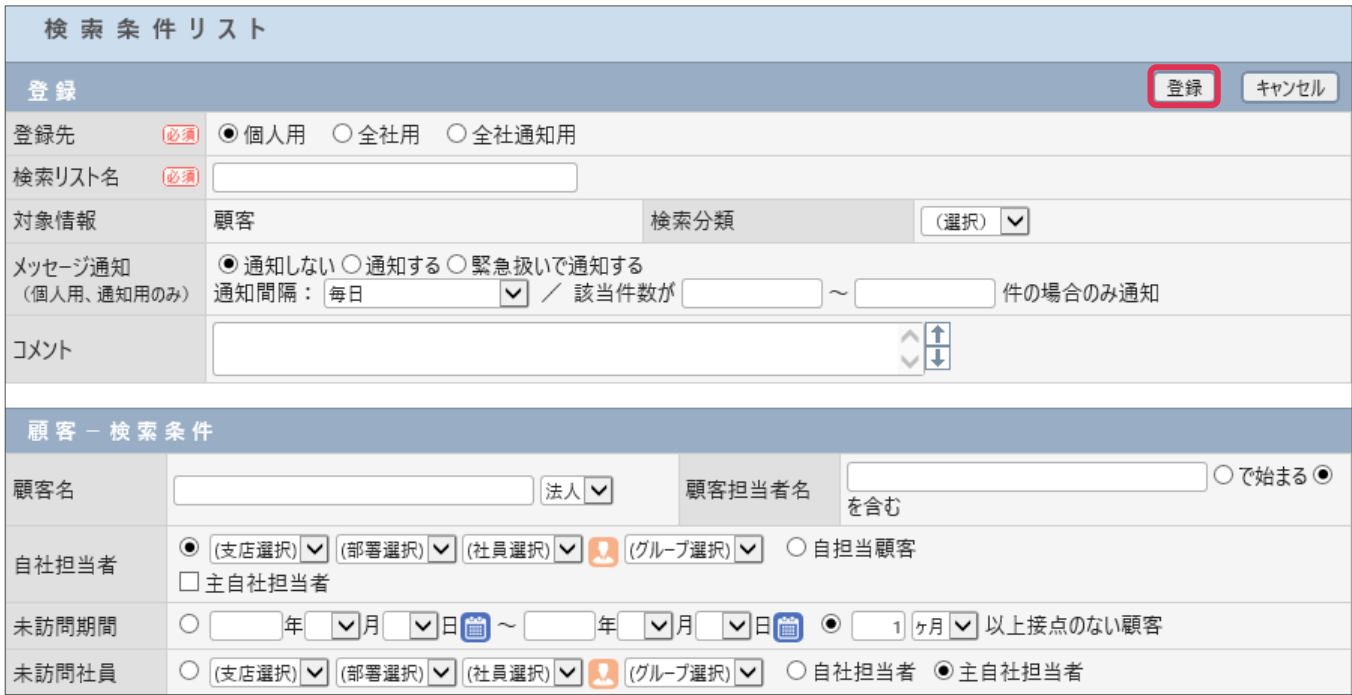

#### 各項目の詳細は下記の通りです。

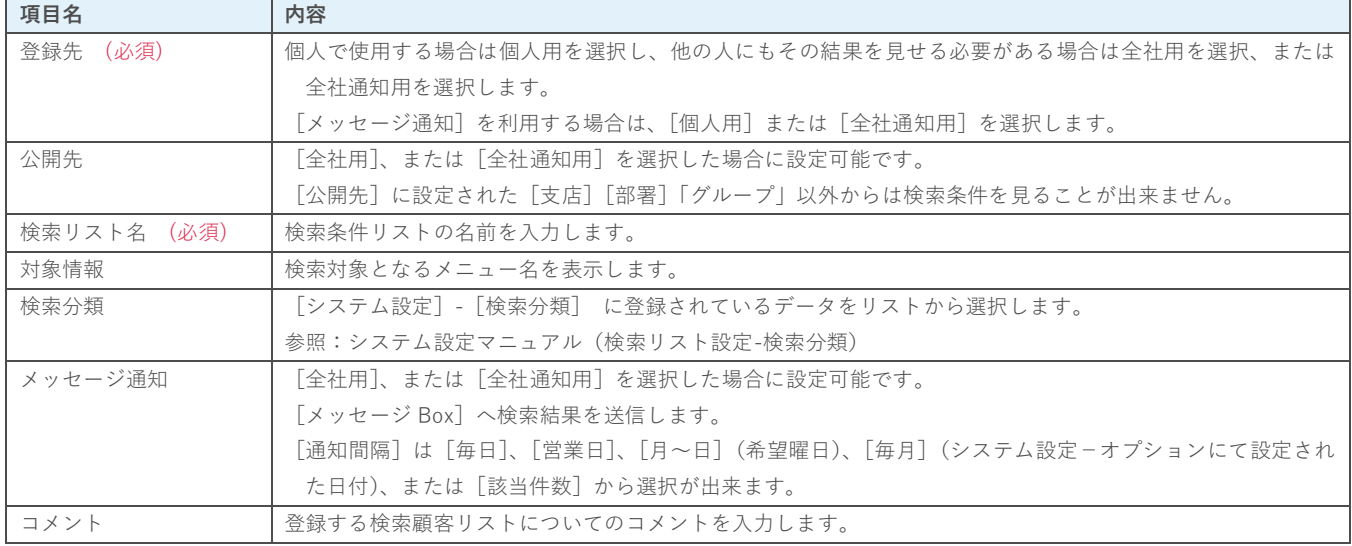

### 6. 設定が完了すると[メッセージ Box]へ通知が送信されます。

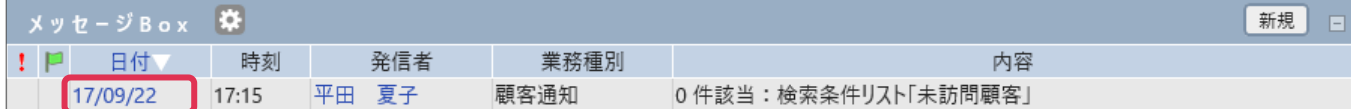

[日付]部分をクリックすると検索結果を確認することが出来ます。